### Подниматель настроения

### Меняем название формы.

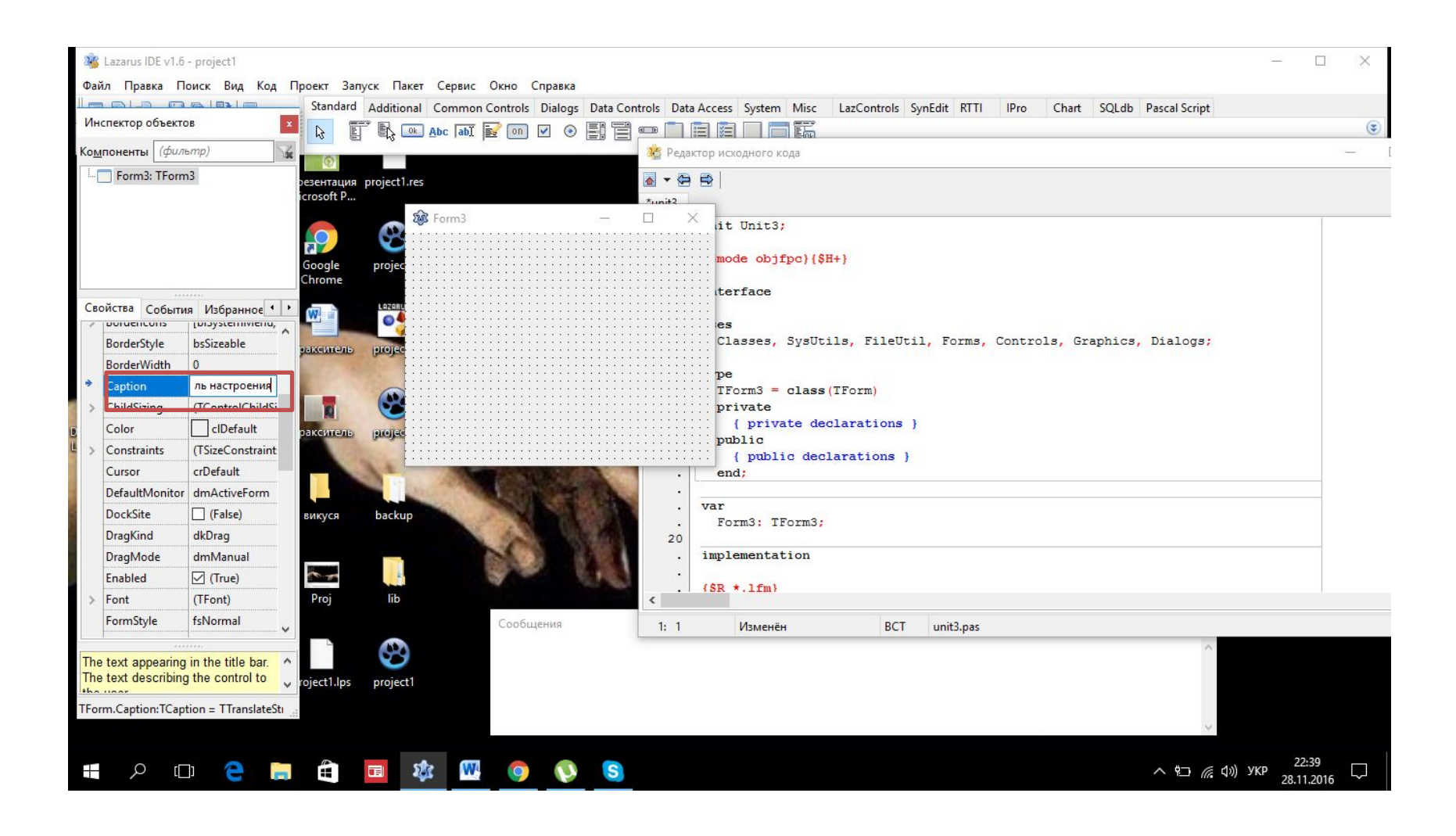

### Вставляем надпись TLabel, в Caption пишем её значение.

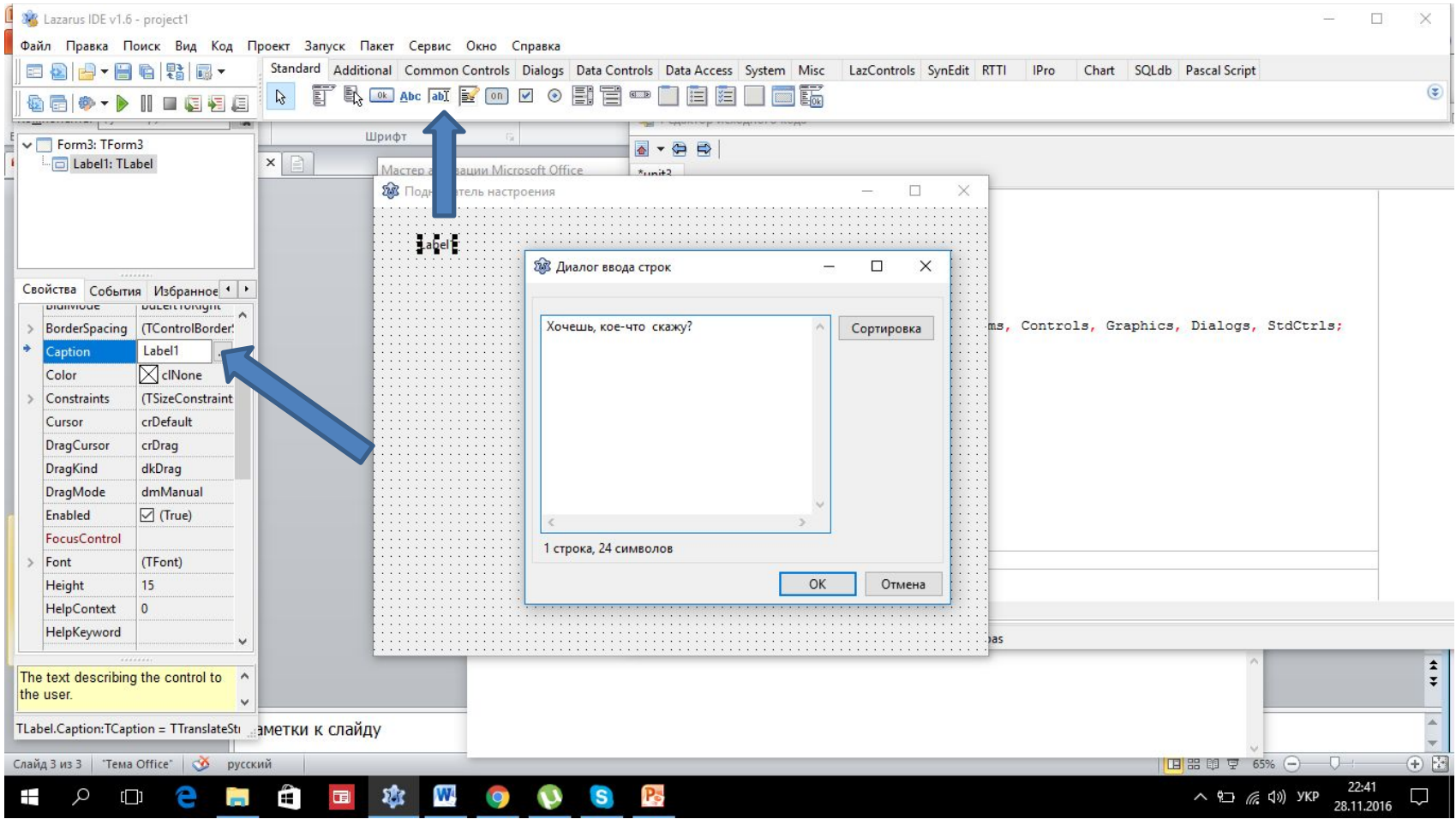

# Меняем шрифт в свойстве Font.

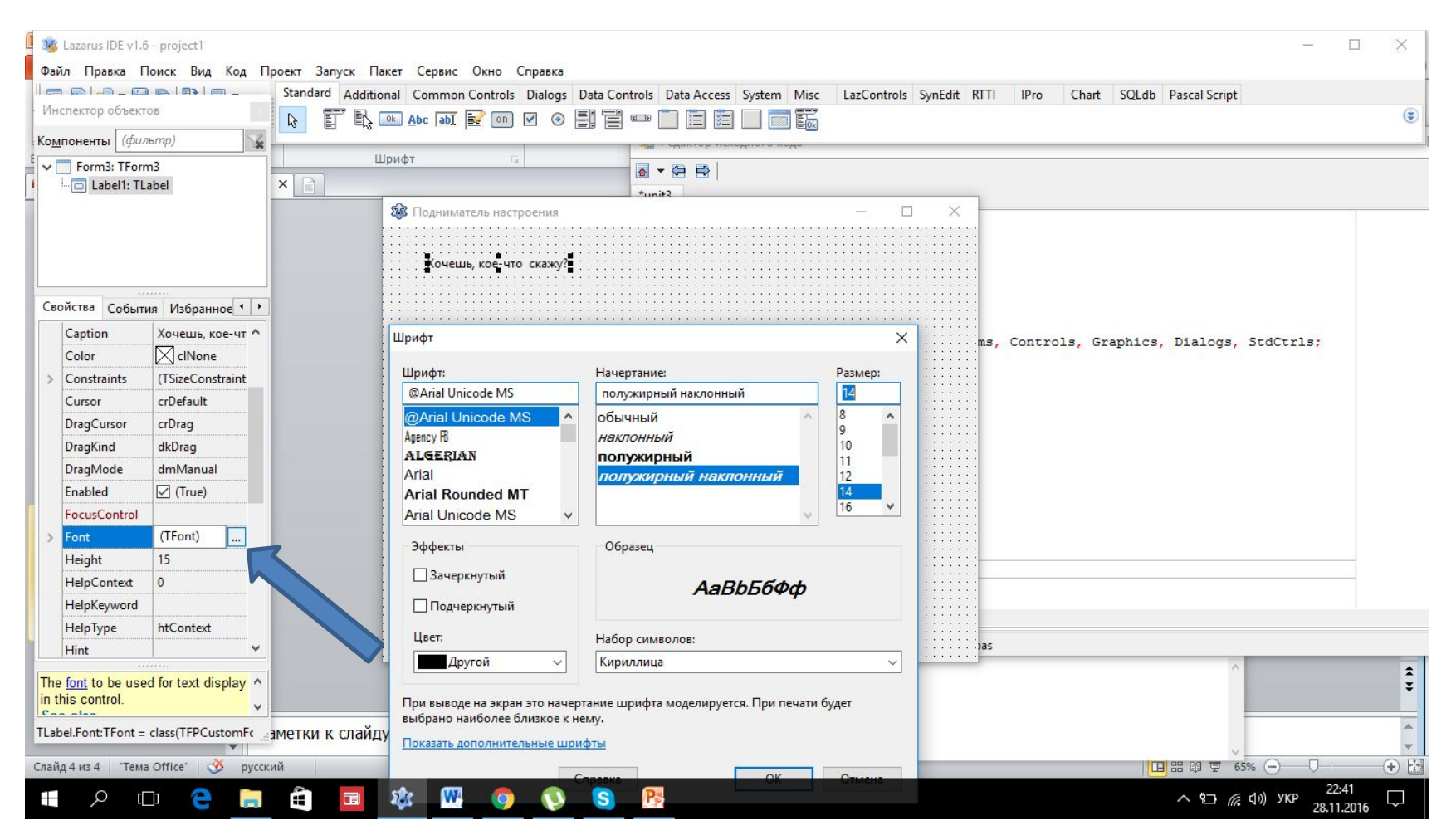

# Добавляем три кнопки (TButton)

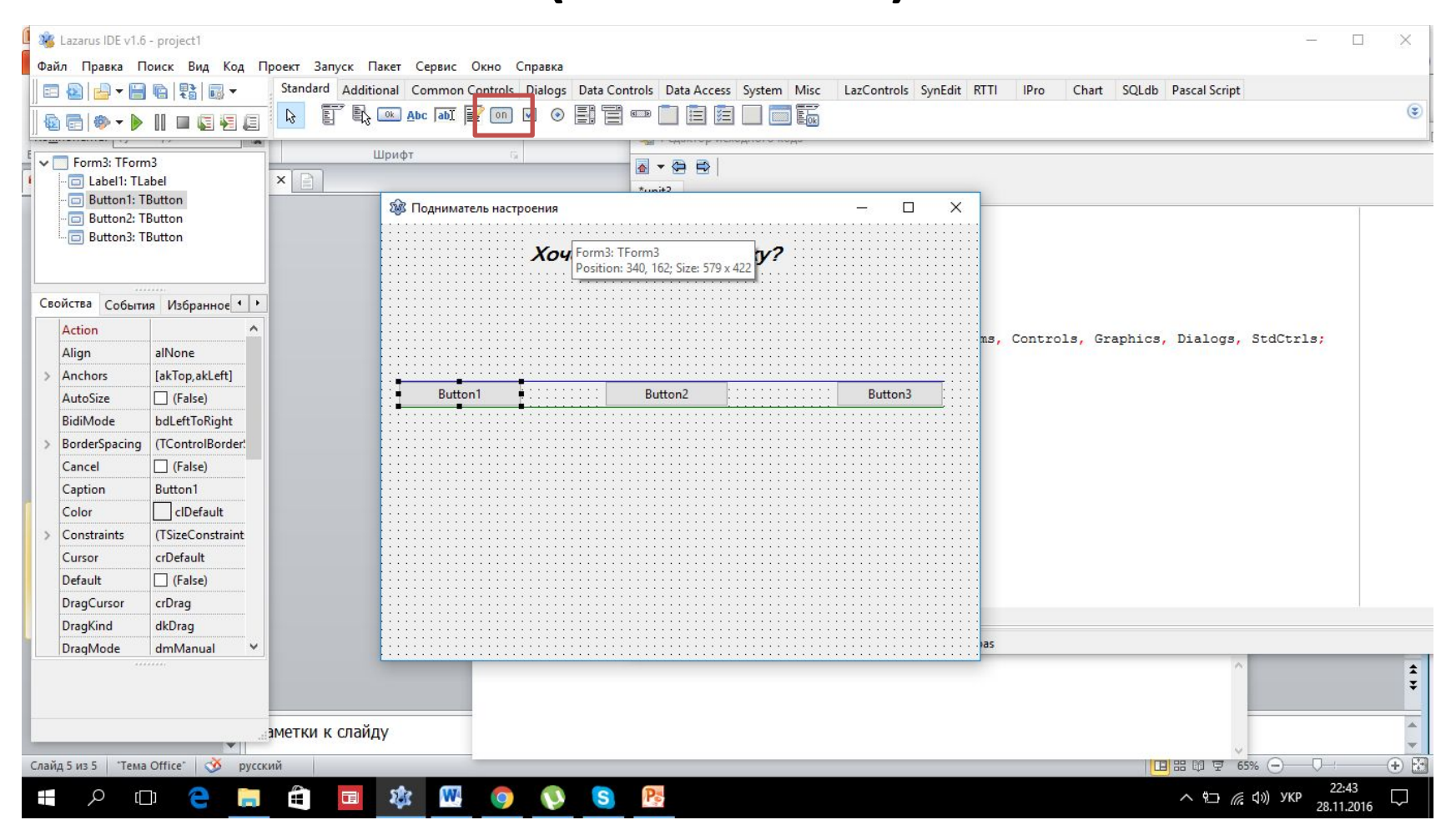

### Меняем надпись на кнопках при помощи Caption.

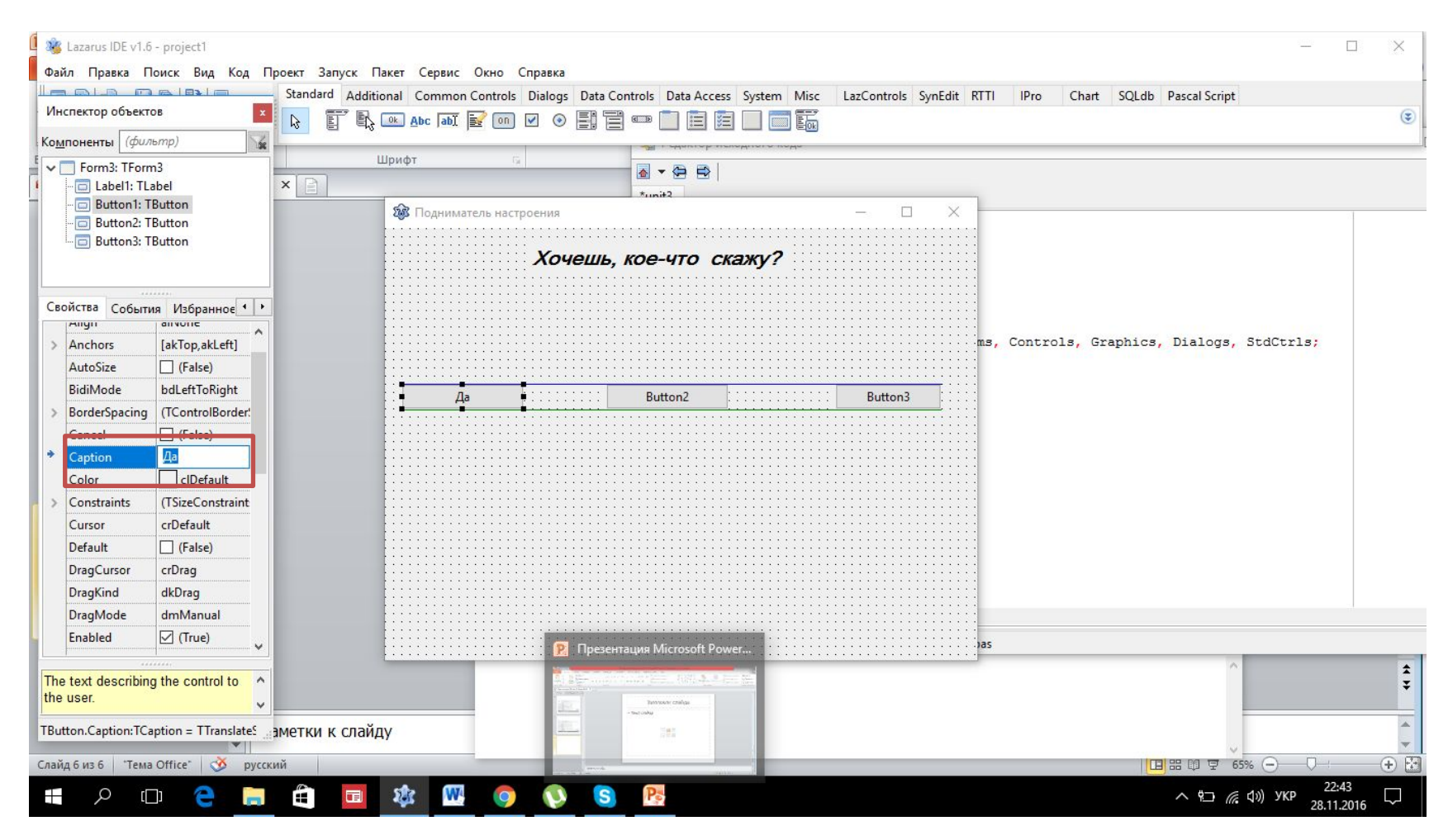

### Делаем еще одну надпись, также задаем ей значние в Caption.

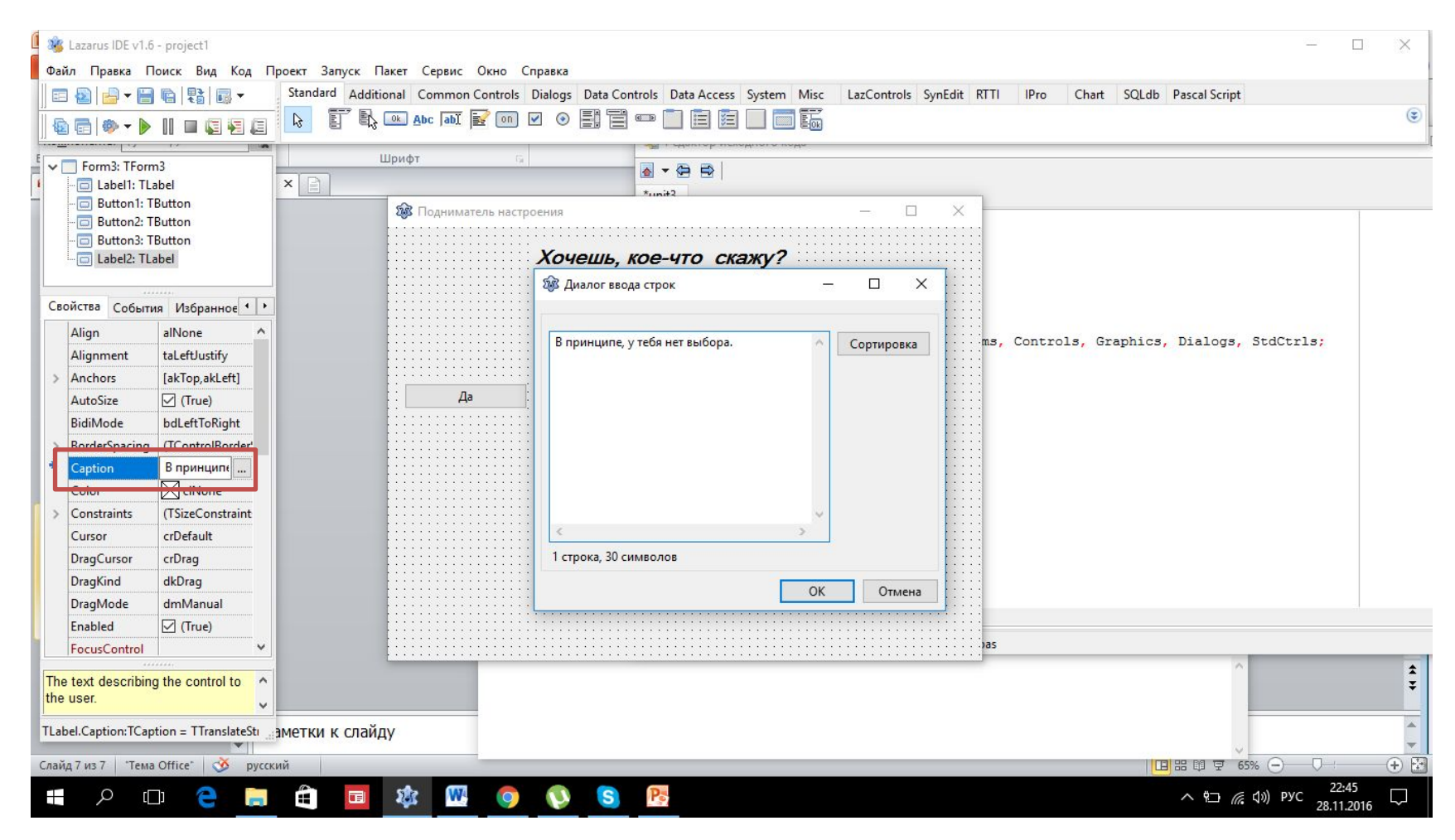

#### Вставляем третью надпись, где у нас будут выводиться ответы, когда мы нажимаем кнопки.

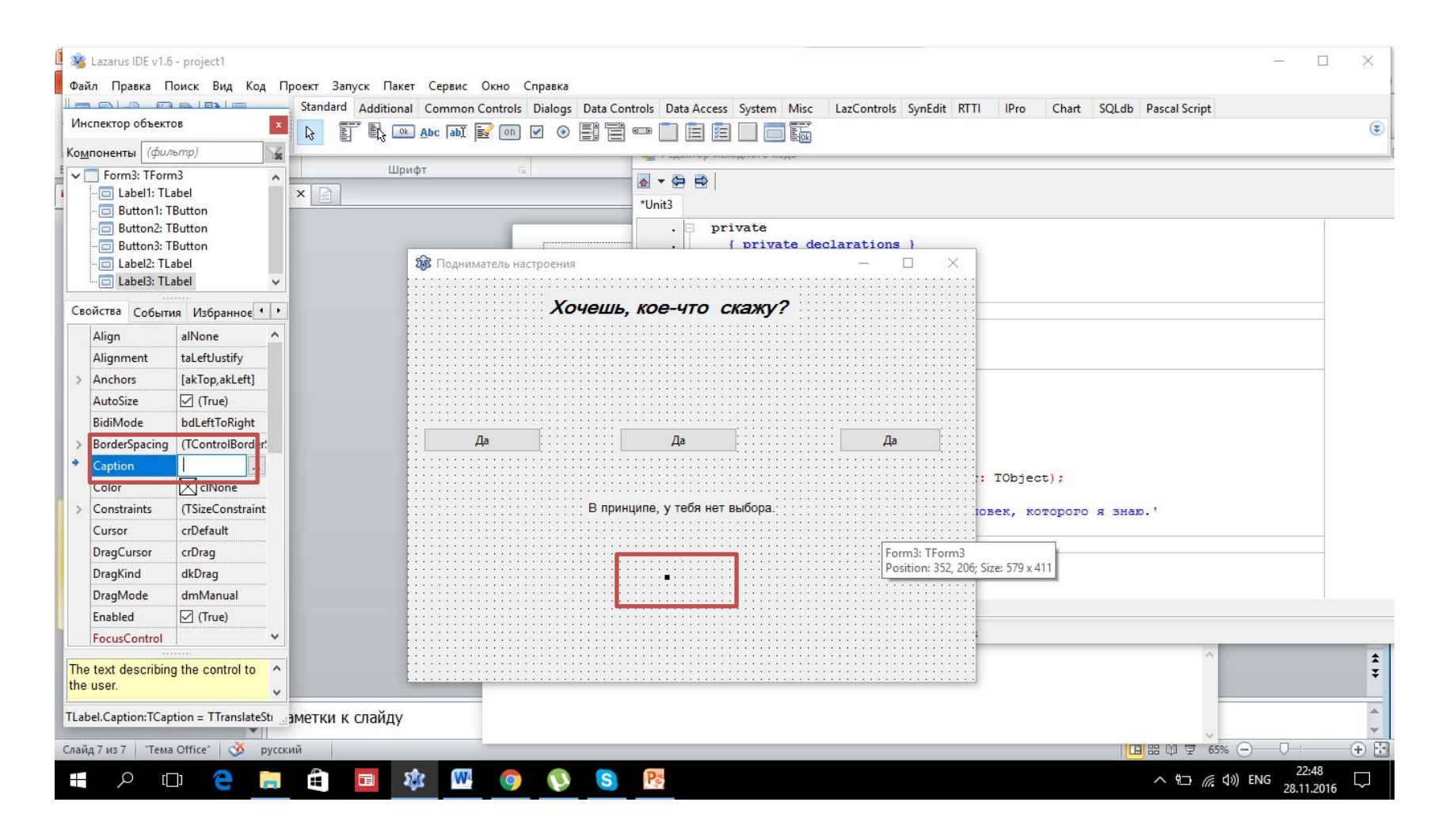

### Меняем шрифт будущей надписи в свойстве Font.

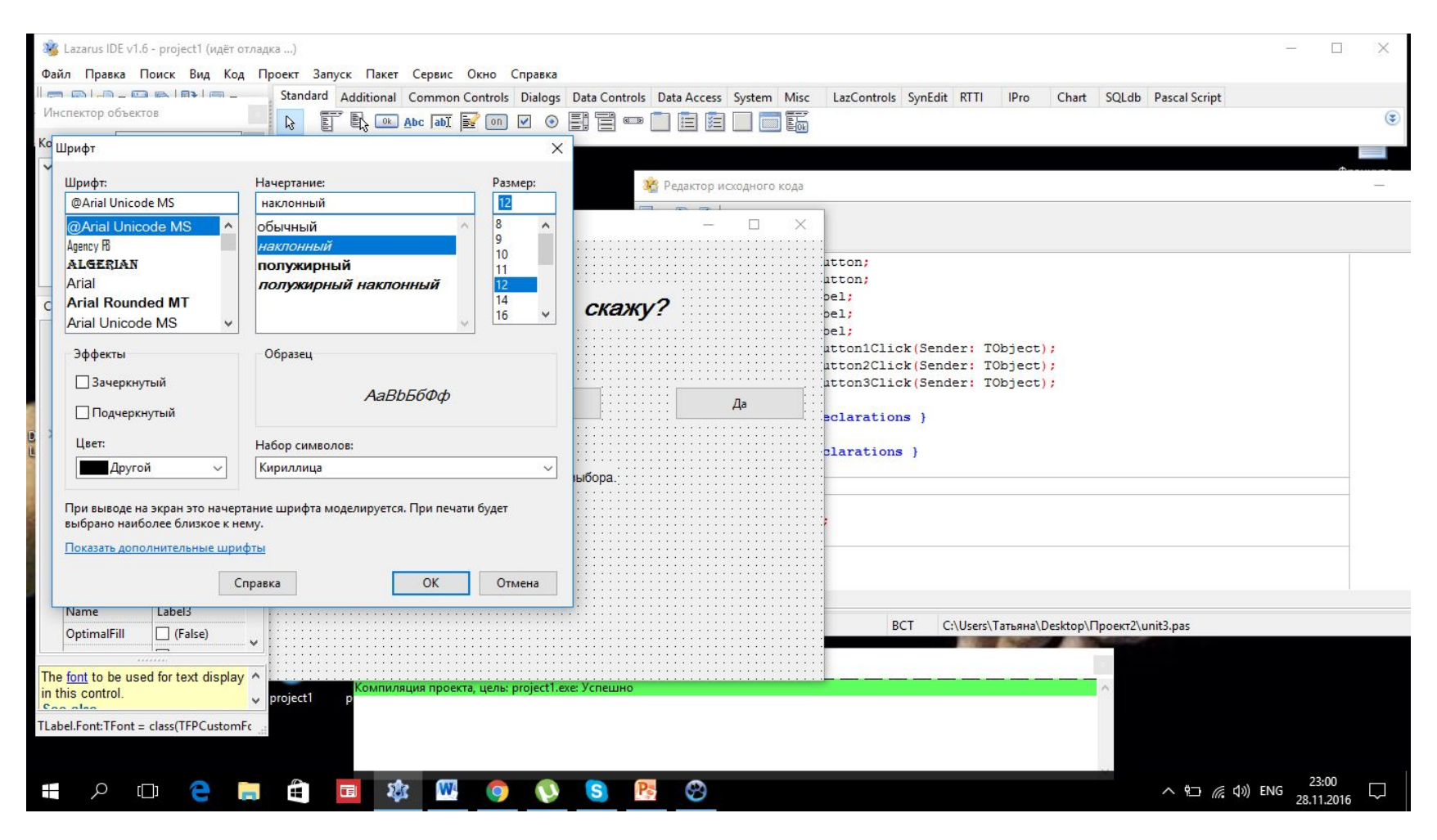

### Код, позволяющий вывести текст при нажатии кнопки. Каждой кнопке задаем свое занчение.

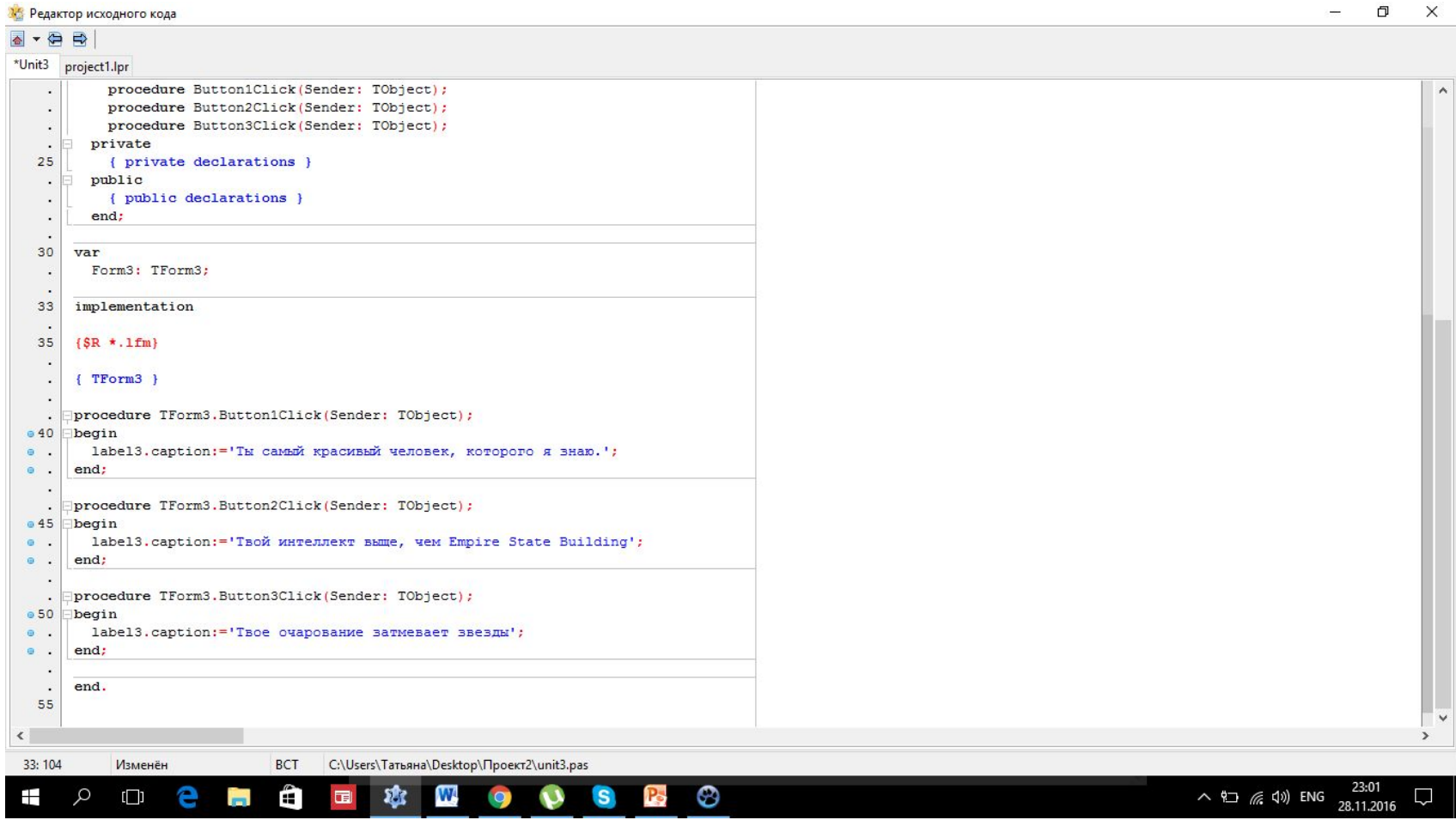

### Вот, как это должно выглядеть.

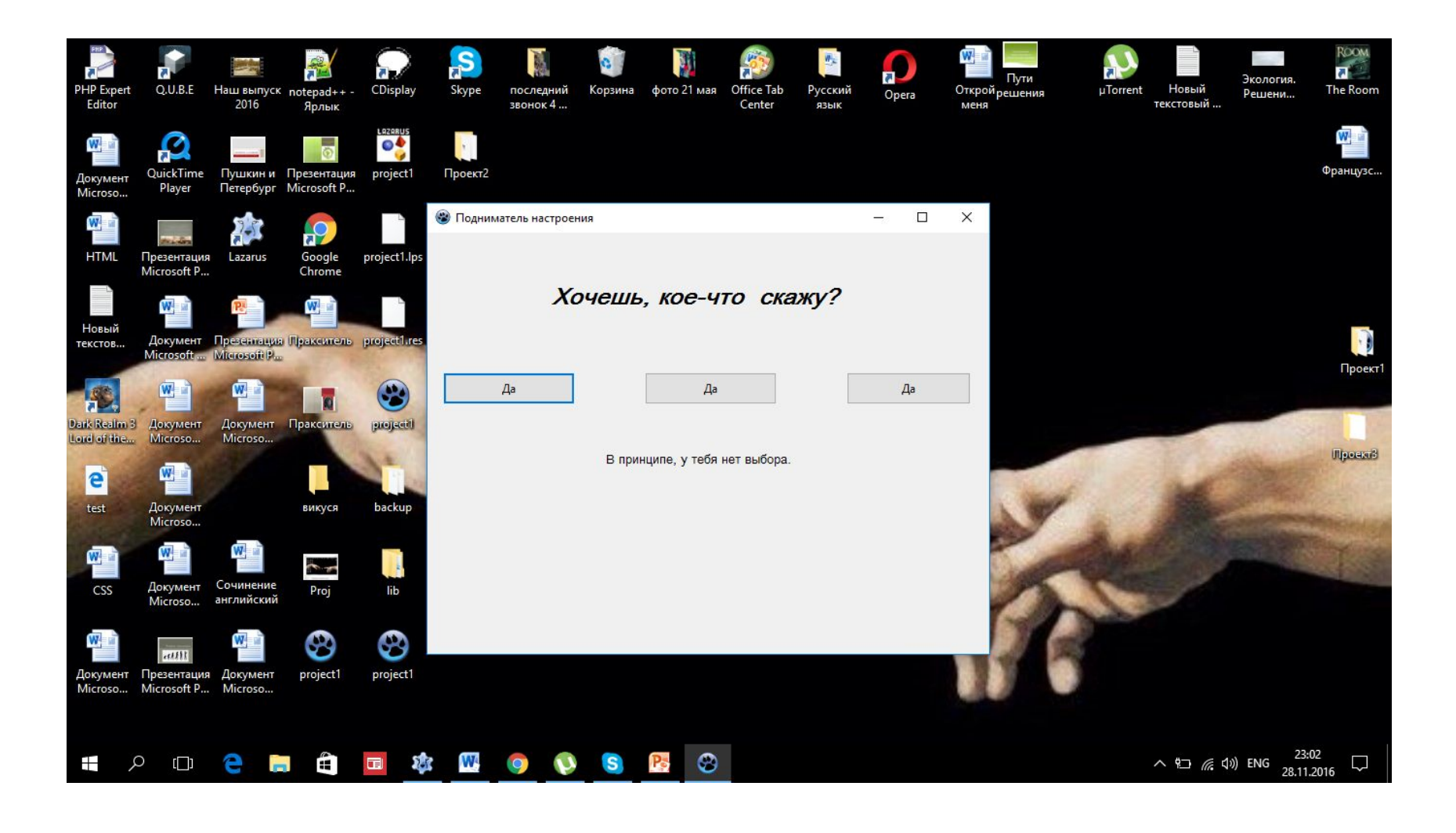

# Ой, ну спасибо.

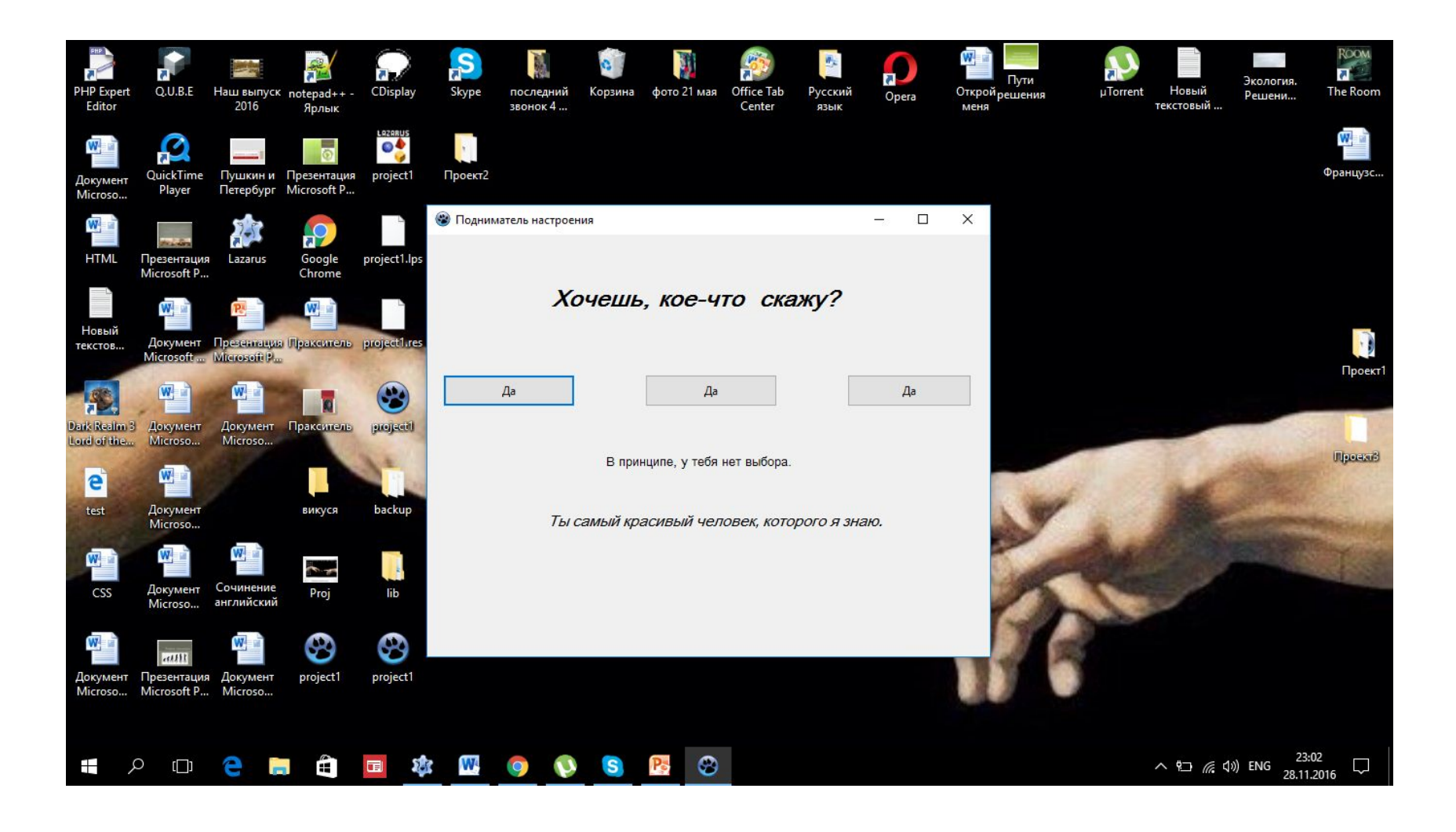

## Очень мило, правда?

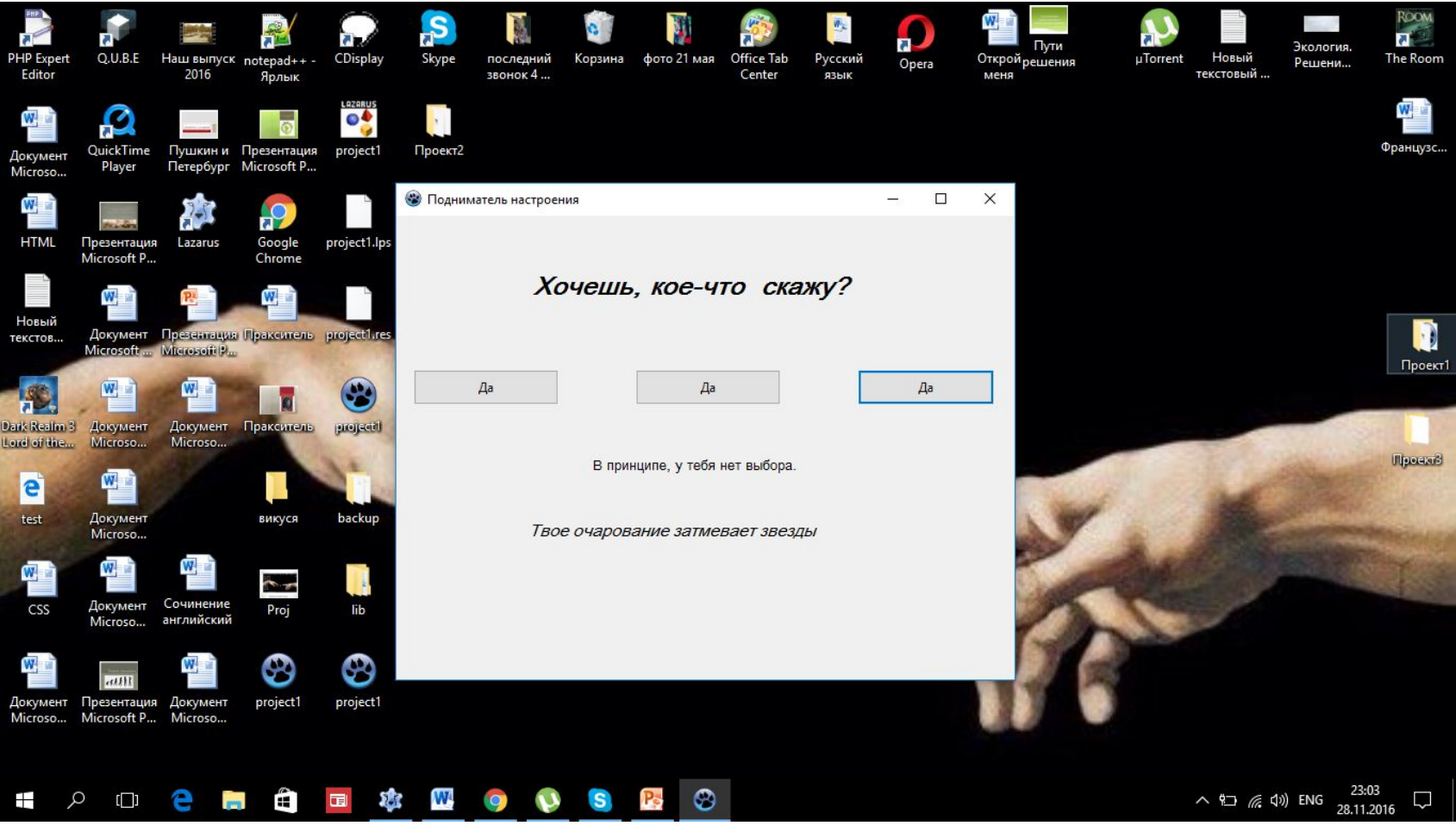